## **Einsatz des DMRGateway zum Betrieb der DMR-Netze BrandMeister und DMRplus gleichzeitig**

Es kommt wieder die Linux-DV-Distribution [Pi-Star](https://www.pistar.uk/) zum Einsatz - darauf bezieht sich folgende Anleitung. Prinzipiell geht das aber mit jeder Linux-Distribution - mit den entsprechenden Anpassungen.

Anpassungen der

/etc/dmrgateway

zum gleichzeitigen Betrieb der DMR-Netze DMR+ und BrandMeister mittels DMRGateway. Sinnvoll ist hierfür einen Duplex-Hotspot einzusetzen, der beide Timeslots gleichzeitig bereitstellt.

Die Basis dieser Umsetzung habe aus der meiner Meinung nach hervorragenden Vorarbeit von Peter (DG9FFM) - zu finden [hier](https://www.a23-wertheim.de/digital-voice/dmrgateway) - entnommen und mit kleinen eigenen Anpassungen weitgehend übernommen.

**Meine Änderungen:** die TG262/TS1 und TG263/TS1 vom BM habe ich auf Slot1 belassen - diese werden HF-seitig umgesetzt auf TG9262/TS1 bzw. TG9263/TS1, ich arbeite also in diesem Fall mit einem Netzkenner. Peters Konzeption sieht vor, die TG262/TS1 und TS263/TS1 vom BM einfach auf den Slot2 ohne zusätzlichen Netzkenner zu legen, dem bin ich nicht gefolgt. Man muss also hier in meiner Empfehlung seinen Codeplug ein klein wenig ändern und die TG9262 und TG9263 entsprechend ergänzen.

Es wird hier DMR+ als Primärnetz und Brandmeister als Sekundärnetz dargestellt. Da ich das bei DB0PIB und DB0OLL identisch umgesetzt habe, kann man das angepasste TG-(Talkgroup-)Mapping [hier](https://www.igpichofunk.org/DMR-TG-Mapping-DB0PIB.htm) nochmals nachlesen.

```
[General]
RptAddress=127.0.0.1
RptPort=62032
LocalAddress=127.0.0.1
LocalPort=62031
RuleTrace=1
Daemon=1
Debug=0
RFTimeout=20
NetTimeout=20
[Log]
DisplayLevel=0
FileLevel=1
FilePath=/var/log/pi-star
FileRoot=DMRGateway
[Voice]
Enabled=1
Language=de_DE
Directory=/usr/local/etc/DMR_Audio
```

```
Enabled=1
RXFrequency=431900000
TXFrequency=439500000
Power=1
Latitude=51.1711
Longitude=14.4193
Height=201
Location="Bautzen, JO71FE"
Description="Germany"
URL=http://www.qrz.com/db/DL1BZ
[XLX Network]
Enabled=0
[DMR Network 1]
Enabled=1
Name=DMR+
Address=ipsc2-dl-hotspot.dyndns.org
Port=55555
Password="PASSWORD"
TGRewrite=2,9,2,9,1
TGRewrite=2,9990,2,9990,1
PCRewrite=2,4000,2,4000,1001
TGRewrite=1,5050,1,5050,10
TGRewrite=2,5050,2,5050,10
TGRewrite=1,5066,1,5066,1
TGRewrite=2,5066,2,5066,1
TGRewrite=1,1,1,1,999
Options="StartRef=4044;RelinkTime=60;TS1_1=262;TS1_2=110;TS1_3=0;TS1_4=0;TS1
5=0;TS2 1=0;TS2 2=0;TS2 3=0;TS2 4=0;TS2 5=0;"
Location=1
Debug=0
[DMR Network 2]
Enabled=1
Name=BM
Address=bm.afu.rwth-aachen.de
Port=62031
Password="passw0rd"
SrcRewrite=2,4000,1,9,1001
TypeRewrite=1,9990,1,9990
SrcRewrite=1,9990,1,9990,1
TGRewrite=1,91,1,91,1
TGRewrite=1,92,1,92,1
TGRewrite=1,910,1,910,1
TGRewrite=1,920,1,920,1
TGRewrite=1,9112,1,9112,1
TGRewrite=1,9262,1,262,1
TGRewrite=1,9263,1,263,1
TGRewrite=2,1,1,1,999
TGRewrite=1,9,2,9,1
```
PassAllPC=1 PassAllPC=2 PassAllTG=1 PassAllTG=2 Location=1 Debug=0

[DMR Network 3] Enabled=0

Viel Spass, 73 Heiko, DL1BZ

From: <http://kb.amft-it.de/>- **Amateurfunk - Knowledge Base und Wiki by DL1BZ**

Permanent link: **<http://kb.amft-it.de/doku.php?id=kb-afu:mmdvm-dmrgateway>**

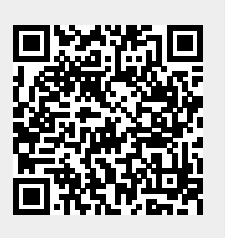

Last update: **10.01.2019 13:30**